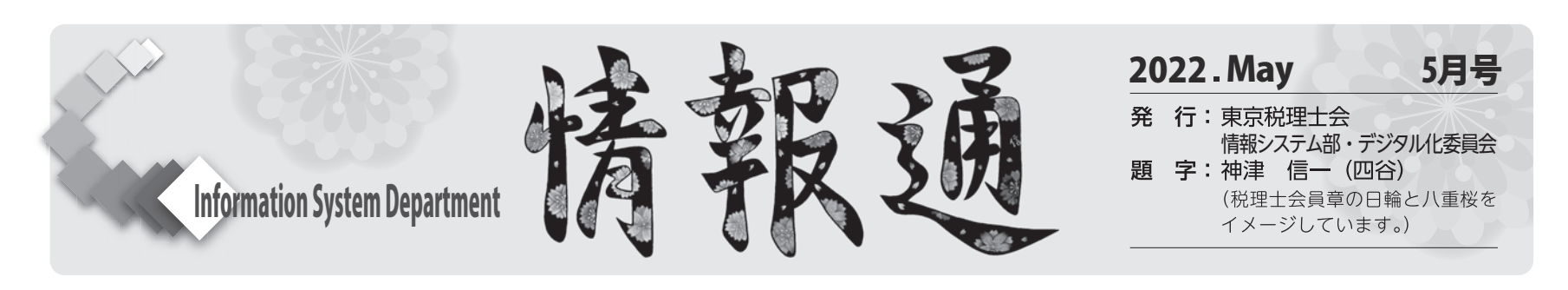

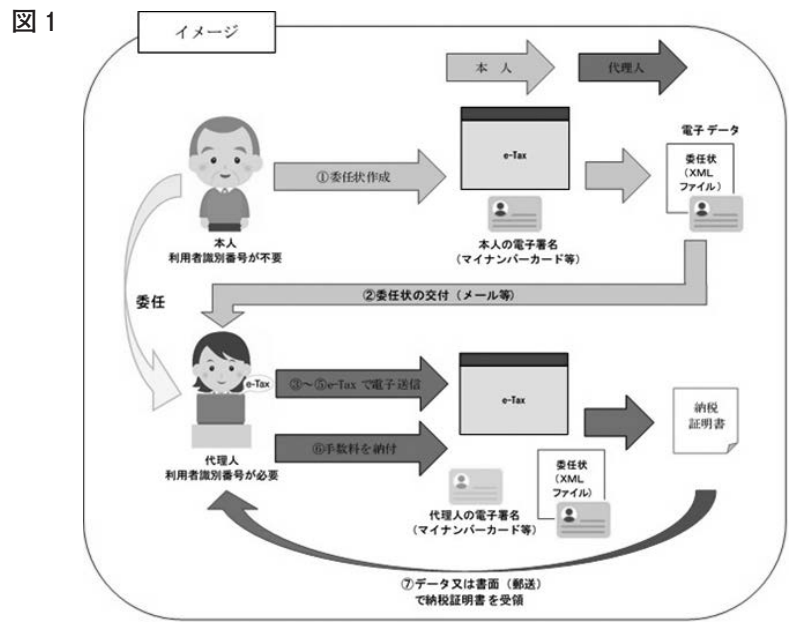

## **e-Taxによる納税証明書の交付手続き**

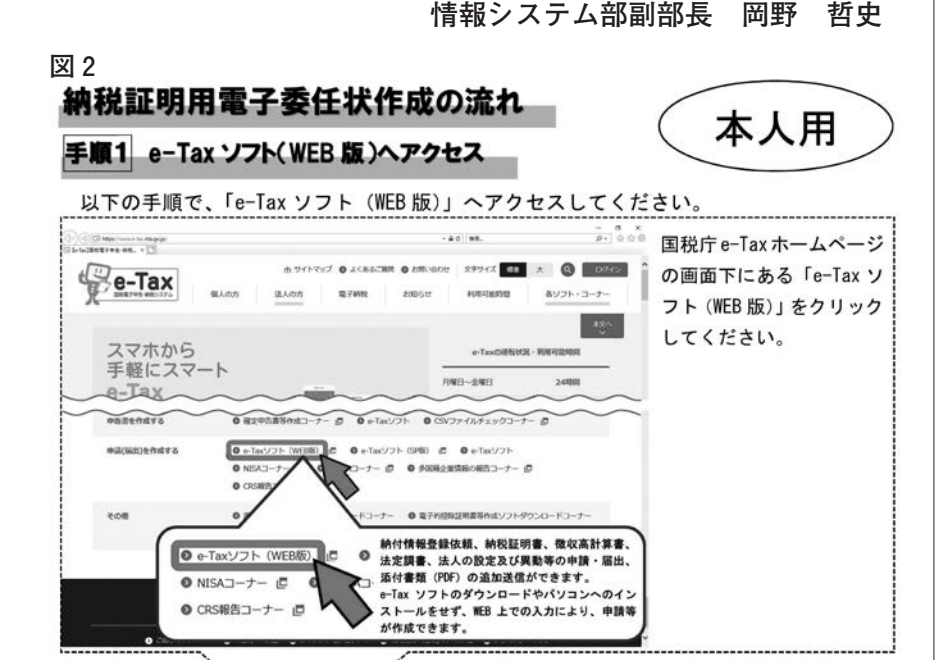

確定申告を終えると納税証明書が必要になることがあります。そ こで、e-Taxによる納税証明書の交付手続きについてご紹介しま す。交付手続きにはいくつかの方法がありますが、今回は代理人(税 理士)が請求・受領する方法と納税者が簡便に請求する方法につい てご説明します。

**1-1. 代理人(税理士)が代理請求・代理受領する際の手続き** 図1の①~⑦のフローに沿ってご説明します。

①本人(納税者)がe-Taxで電子委任状を作成します。 ※「1-2. 納税証明用電子委任状の作成」を参照

前者について、令和3年7月1日から納税証明書の代理請求・代 理受領が可能となりました。この場合には納税証明用電子委任状(以 下「電子委任状」)が必要となります。このため、手続きは煩雑に なりますが、電子データまたは書面(郵送に限ります)により納税 証明書を受け取ることができます。

後者について、納税者自身がスマートフォンから「e-Taxソフト (SP版)」を使って利用者識別番号と暗証番号だけで交付請求する ことができます。この場合には税務署窓口にて書面で受け取る必要 があります。

(※「SP版」とは「Smart Phone(スマートフォン)版」という意味 です。)

②代理人(税理士)は本人(納税者)が①で作成した電子委任状 (電子ファイル)をメール等で受領します。

③代理人(税理士)は「e-Taxソフト(WEB版)」に自身の利用 者識別番号でログインします。「申告・申請・納税」→「新規作 成」→「納税証明書の交付請求」の順に進み、交付方法等を選択 した後に「電子委任状を付して法人または個人納税者の納税証明 書を請求される方」を選択します。

④代理人(税理士)は「電子委任状の添付」画面で、本人(納税 者)が①で作成した電子委任状を読み込んで、所要事項を入力し ます。

⑤代理人(税理士)は作成した交付請求データに代理人(税理士)

自身の電子証明書により電子署名を行って送信します。 ⑥納税証明書の準備ができましたら代理人(税理士)のメッセー ジボックスに発行通知が届きますので、代理人(税理士)はイン ターネットバンキング等により手数料を納付します。 ⑦代理人(税理士)は電子データまたは書面(郵送に限ります) により納税証明書を受領します。

## **1-2. 納税証明用電子委任状の作成**

検索エンジンで「納税証明用電子委任状作成の流れ」と入力して 検索するか、以下のURLから図2のマニュアルを取得し、本人(納 税者)に作成してもらってください。

https://www.nta.go.jp/taxes/nozei/nozei-shomei/pdf/ininnjou\_sakusei.pdf

なお、電子委任状の作成には以下のものが必要です。 ①パソコン、②本人(納税者)の電子証明書(マイナンバーカー ド等)、③ICカードリーダライタ、④代理人(税理士)の住所・ 氏名等

**2. 納税者が「e-Taxソフト(SP版)」で交付請求する際の手続き**

ブ ラ ウ ザ で「e-Tax SP **図3** 版」を検索すると図3の画 面が表示されます。「利用 者識別番号」と「暗証番号」 を入力し、「ログイン」ボ タンをタップすると申請手 続き開始です。以下の順に 入力していきます。

- ①「申請・納税」をタッ プします。
- ②「納税証明書の交付請 求(署名省略分)」をタ
- ップします。
- ③「提出先税務署」をタ ップし、都道府県を選択

し、提出先税務署を選択し「OK」をタップします。

④「内容の作成」をタップし、「ご自身の納税証明書を請求する」 にチェックを入れ「次へ」をタップ。「交付請求する方の個人番 号の入力」をタップして個人番号を入力。「来署予定日、連絡先 の入力」をタップして来署予定日、連絡先を入力。「証明書の種 類の選択、入力」をタップして必要な証明書の選択、入力。「証 明書の使用目的の選択」をタップして使用目的にチェックを入れ ます。

⑤最後に入力内容を確認し「送信」をタップしたら申請手続きは 完了です。後日、税務署窓口に出向いて交付手数料を支払い、書 面で納税証明書を受け取ります。

※ブラウザについて、Androidの場合はGoogle Chrome、iPhone の場合はiOS Safari、iPadの場合はiPadOS Safariを使います。

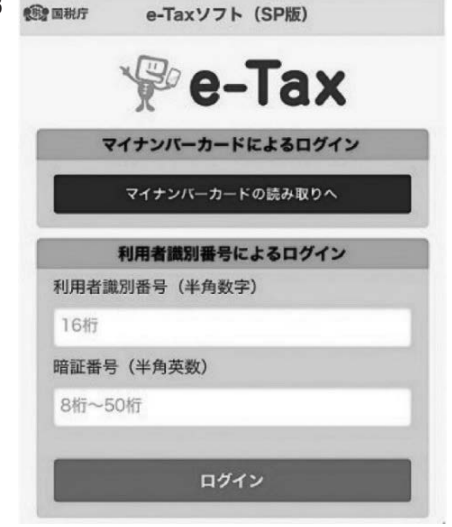

これまでも税理士による代理送信の方法がありましたが、代理請 求・代理受領の手続きができたことにより、税理士が納税証明書を 受け取ることができるようになりました。加えて、法人の代表者が 他の役員等にe-Taxによる納税証明書の取得を委任することができ るようになりました。

また、「e-Taxソフト(SP版)」で交付請求する場合には税務署窓 口に出向く手間はありますが、窓口での待ち時間が短縮できるとい うメリットがあります。顧問先等に情報提供していただければと思 います。

なお、上述した方法以外にも納税証明書を交付請求する方法があ りますので、e-Taxのウェブサイトをご参照ください。また、以下 のURLにYouTube国税庁動画チャンネル「電子納税証明書のご案 内」の動画がありますので、ご参考にしてください。

https://www.youtube.com/watch?v=SZH3qvSCPWE